## Google Scholar Tip Sheet

Google Scholar provides you with a simple way to access scholarly literature online, most of which is free.

You can access this resource by going to<https://scholar.google.com/>

From there, you can type keywords related to your topic into the basic search box.

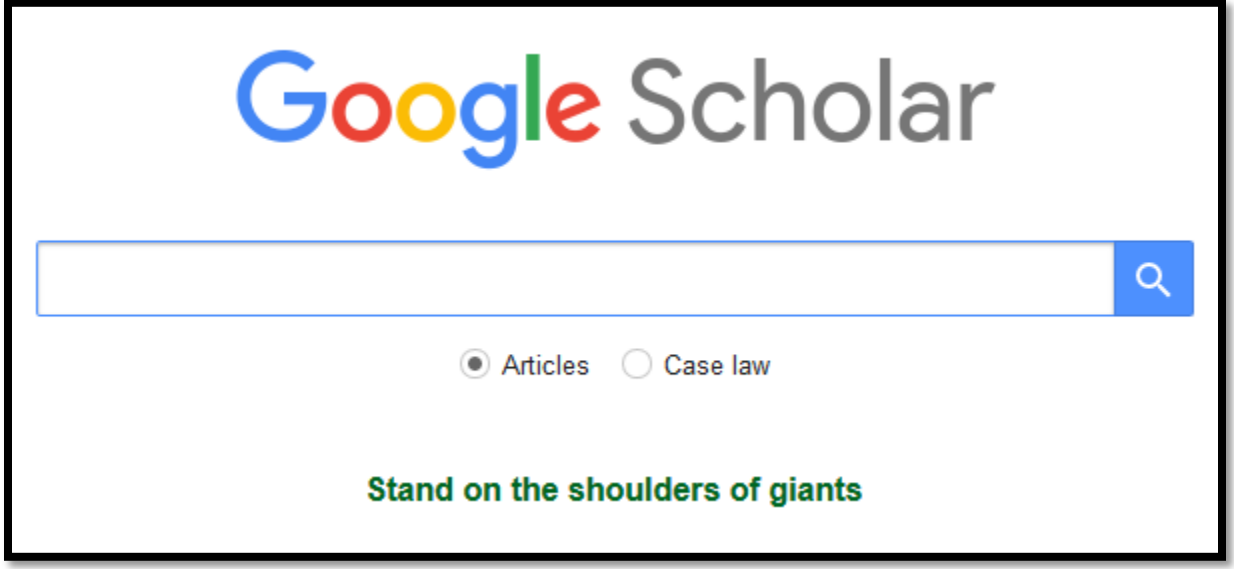

You also have the option of doing an advanced search within Google Scholar by clicking on the three lines in the top left corner, and then click Advanced Search.

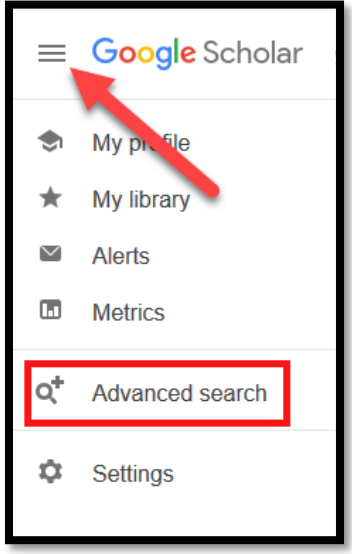

This advanced search will allow you to find articles that contain specific words or return articles by a certain author or publication.

Please note that not all of the results will provide access to the full-text of the article. If the fulltext is available, you will see a link to the right of the citation.

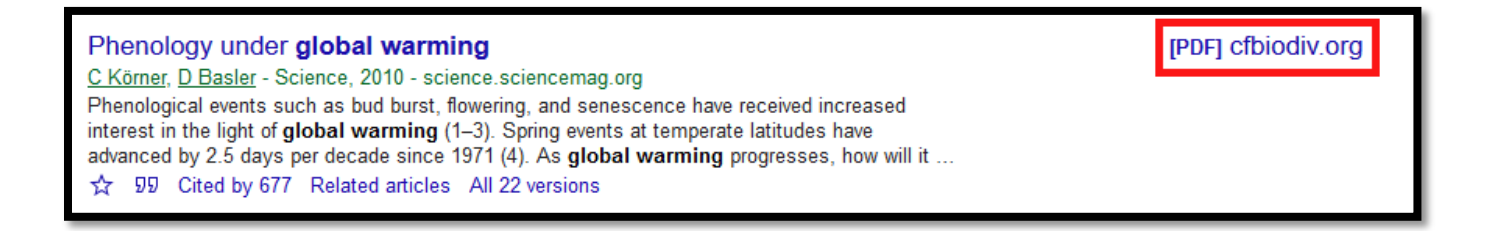

Google Scholar has some great features, many of which can be accessed by clicking on the icons found underneath each article abstract:

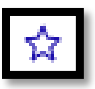

The star icon allows you to add the resource to your personal Google Scholar library. Be sure to sign in to (or create) your Google account if you plan to use this feature.

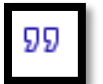

The quotation mark icon allows you to cite the resource in a variety of formats, including APA.

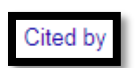

The **Cited by** link allows you to access the full list of all resources that cited the selected resource.

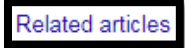

The **Related articles** link allows you to view a list of articles related to the selected resource.